# **QGIS Application - Bug report #16782 Edited username or password details for WMS set up through browser panel not used until QGIS is closed and reopened**

*2017-07-03 10:52 AM - Rebecca Paliwoda*

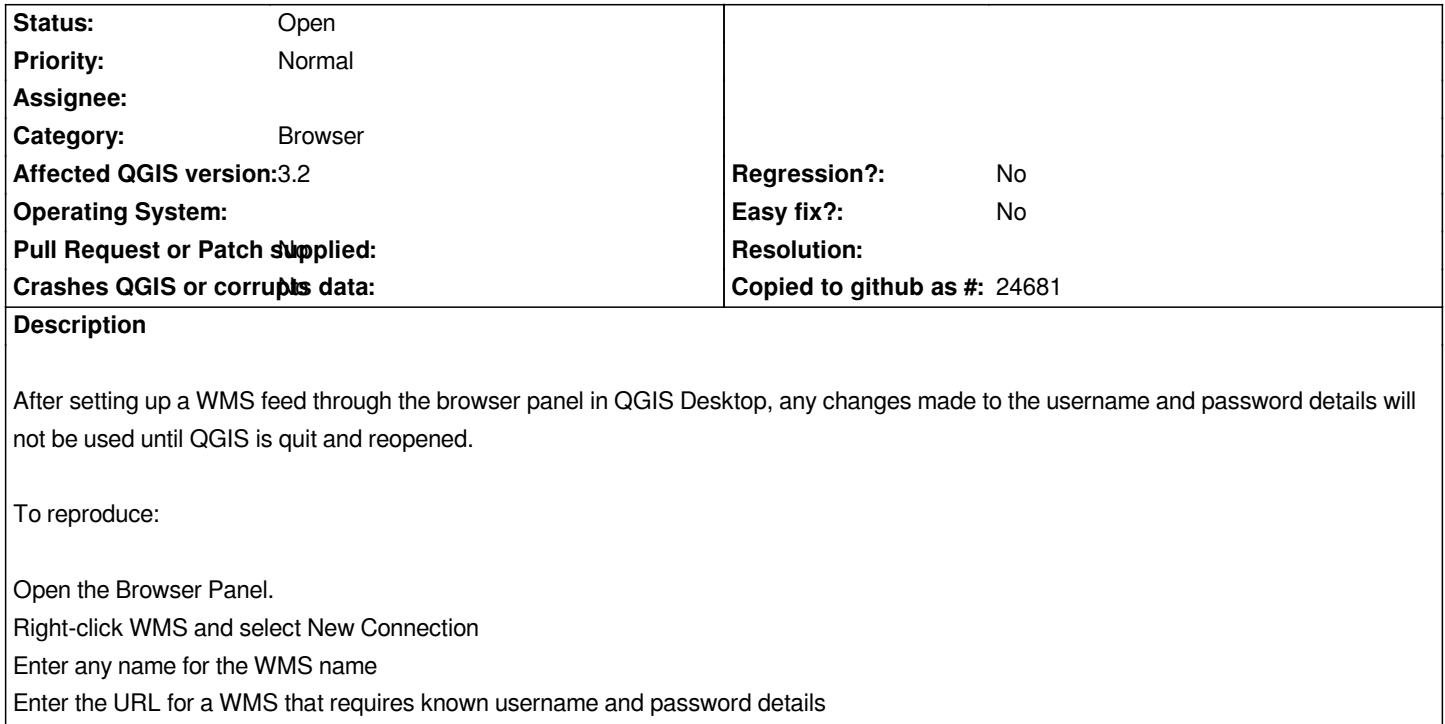

*Enter the wrong details for username and/or password in the username and password fields.*

*Attempt to add a layer from the WMS; the layer should be added but not return any imagery (due to the incorrect password supplied) Remove the added layer*

*Edit the WMS previously set up and correct the username and/or password details*

*Attempt to add a layer from the WMS; if the first attempt to add the WMS failed, this one will, too, even though the WMS as set up in the Browser Panel now has the correct details*

*Quit QGIS Desktop*

*Open QGIS Desktop*

*Add WMS from Browser Panel; should now work (assuming correct username and password details supplied)*

## **History**

## **#1 - 2017-07-06 03:42 PM - Giovanni Manghi**

*- Operating System deleted (Windows 10)*

*- Subject changed from QGIS Desktop: edited username or password details for WMS set up through browser panel not used until QGIS is closed and reopened to Edited username or password details for WMS set up through browser panel not used until QGIS is closed and reopened*

## **#2 - 2018-07-25 12:32 AM - Alexandre Neto**

*I am seeing the same behavior with the WFS connections. After you create a connection, any changes to the WFS connection options are not applied when using the Browser panel.*

*On the other hand, if after that you open the connection using the "Add WFS layer" button, the changes are applied as expected.*

*I was able to replicate this on QGIS 2.18.20 and QGIS 3.2. I haven't tried on master.*

### **#3 - 2018-07-25 08:55 AM - Giovanni Manghi**

*- Affected QGIS version changed from 2.18.10 to 3.2*